#### M2D8:

Complete data analysis and organize Research article figures

- Prelab discussion
- 2. Apply statistical analyses to data sets
- 3. Outline Research article

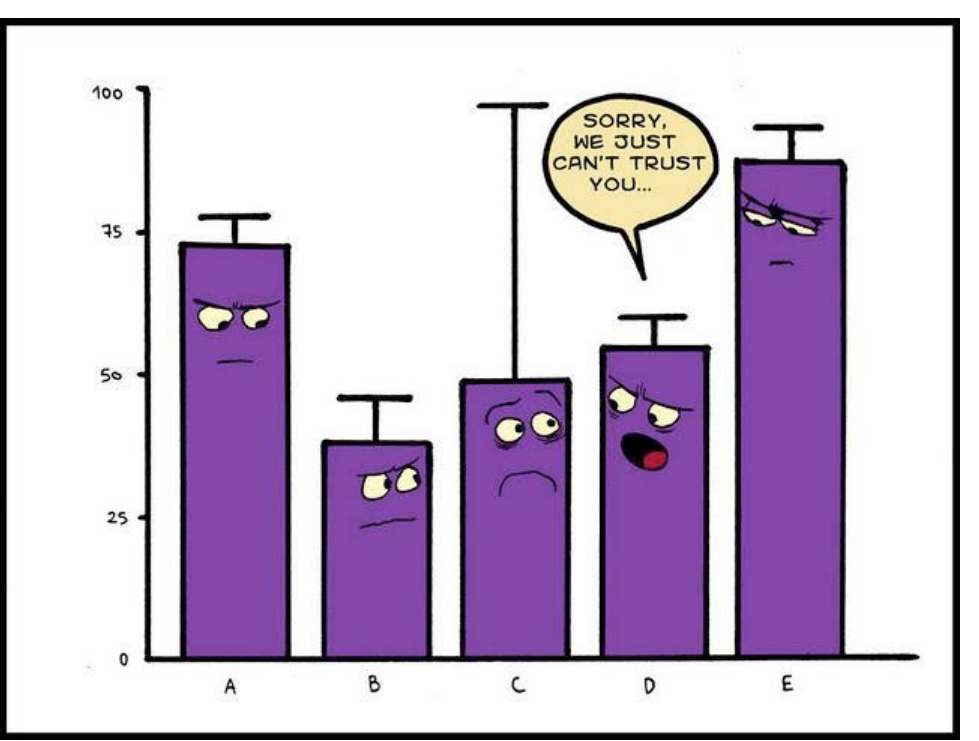

## Mark your calendars!

- Research article (20%)
	- completed individually and submitted via Canvas
	- due Monday, April 29 at 10 pm
- Notebook (5% and part of 5% Participation score)
	- Submit M2D2 via Canvas 24 hr after M2D8
- Blogpost (part of 5% Participation score)
	- due Tuesday, April 30 via Slack

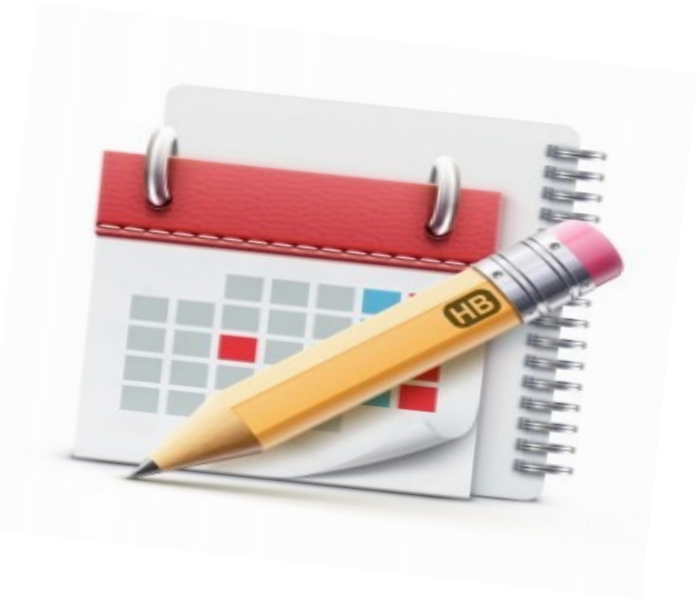

### How will you evaluate and interpret your data?

1. What is the variation / noise in your data?

2. Do your data support that there is a difference between the populations / treatments?

# Standard deviation describes the variance in the data

• Equal to the square root of the variance:

$$
\sigma = \sqrt{\frac{\sum (x_i - \mu)^2}{N}}
$$

• Calculated value used as error bars to represent variance in the population

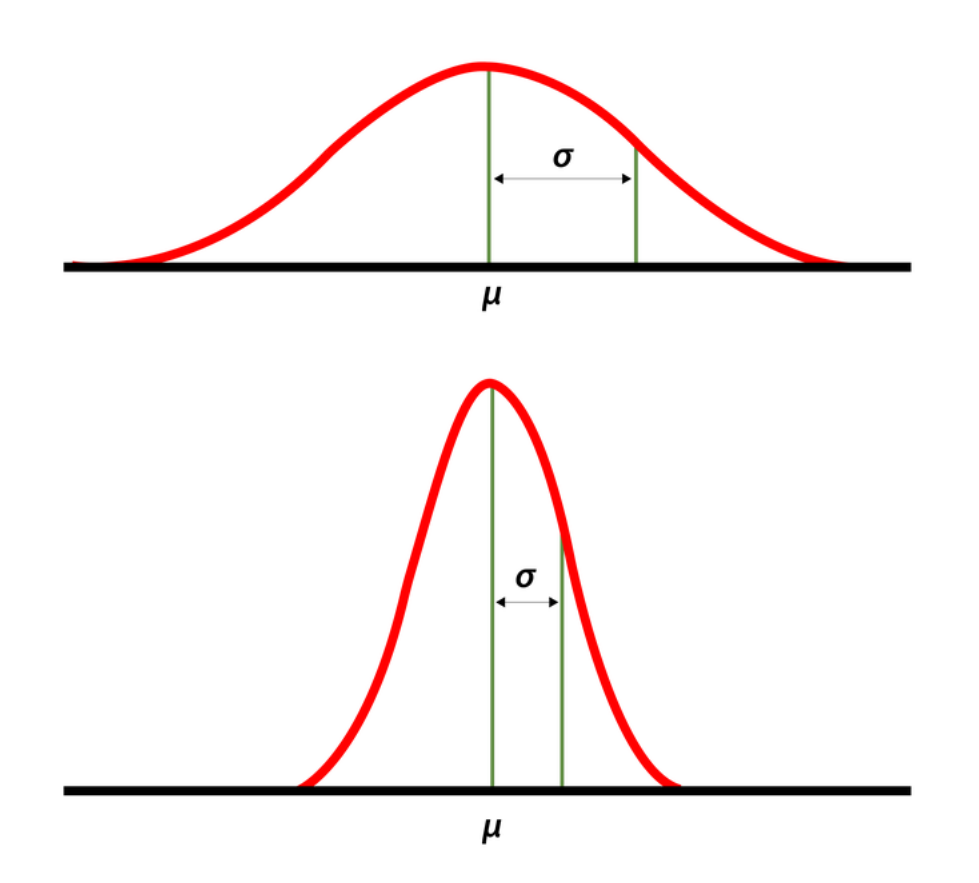

# How do you customize error bars in Excel?

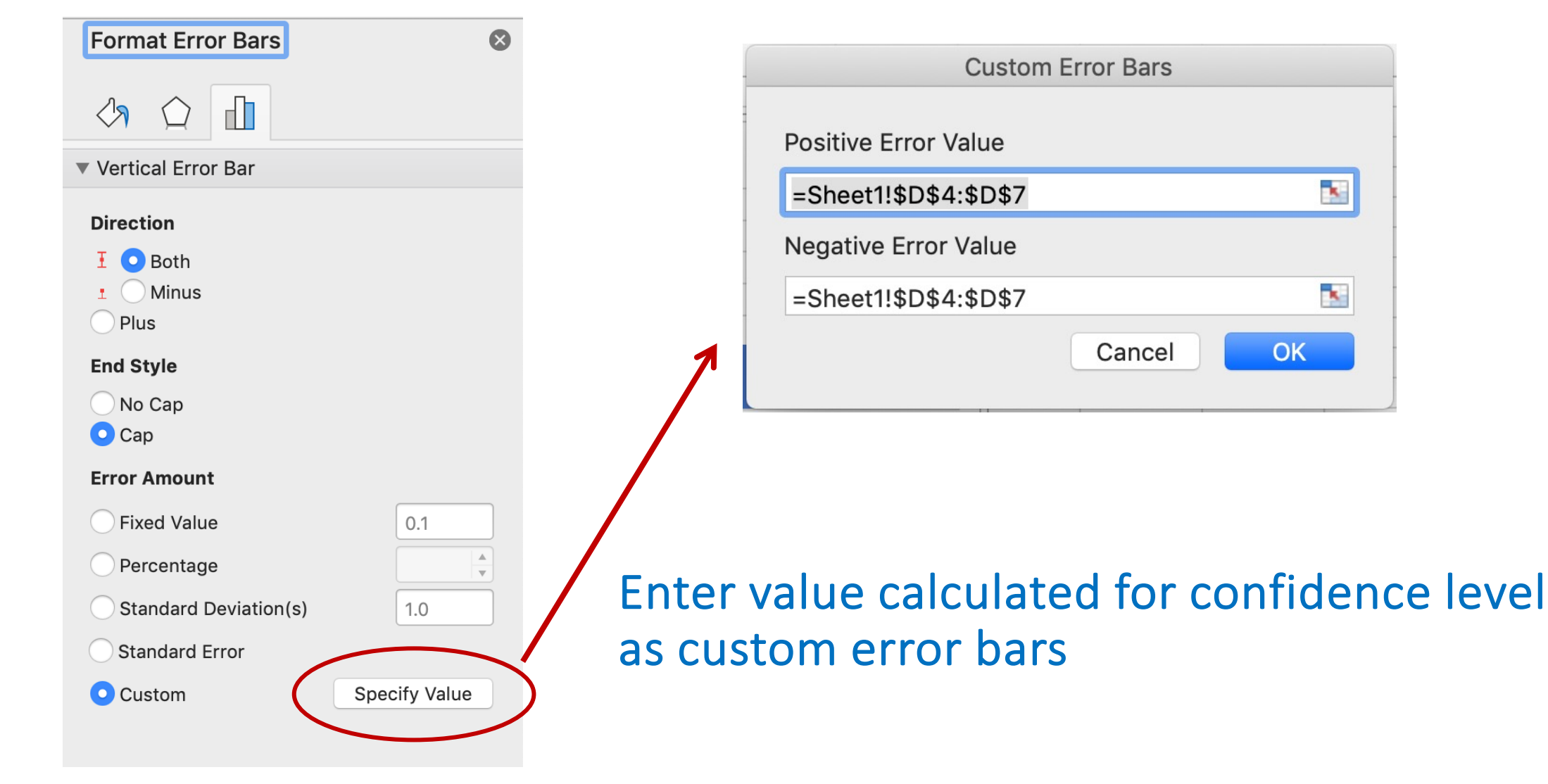

# Student's *t*-test determines if populations are significantly different

- Assume data follows *t*-distribution
- At p < 0.05, there is less than a 5% chance that populations are the same (95% chance that populations are different)
- Examines signal (means) : noise (variance) ratio

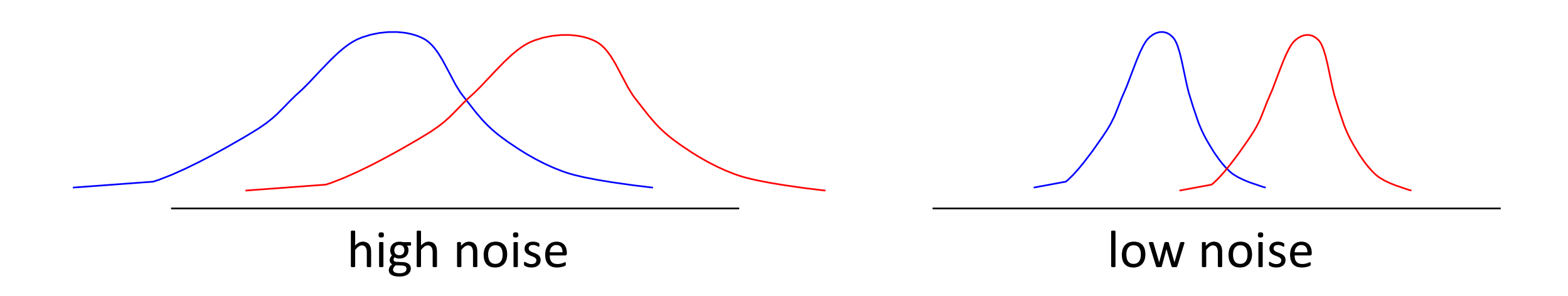

# Calculating Student's *t* in Excel

 $P = TTEST$  (array1,array2,2,3)

- Arrays:
- $\bullet$  2 = two-tailed test:
- 3 = population variances not assumed:

## How will you use statistics in your data analysis?

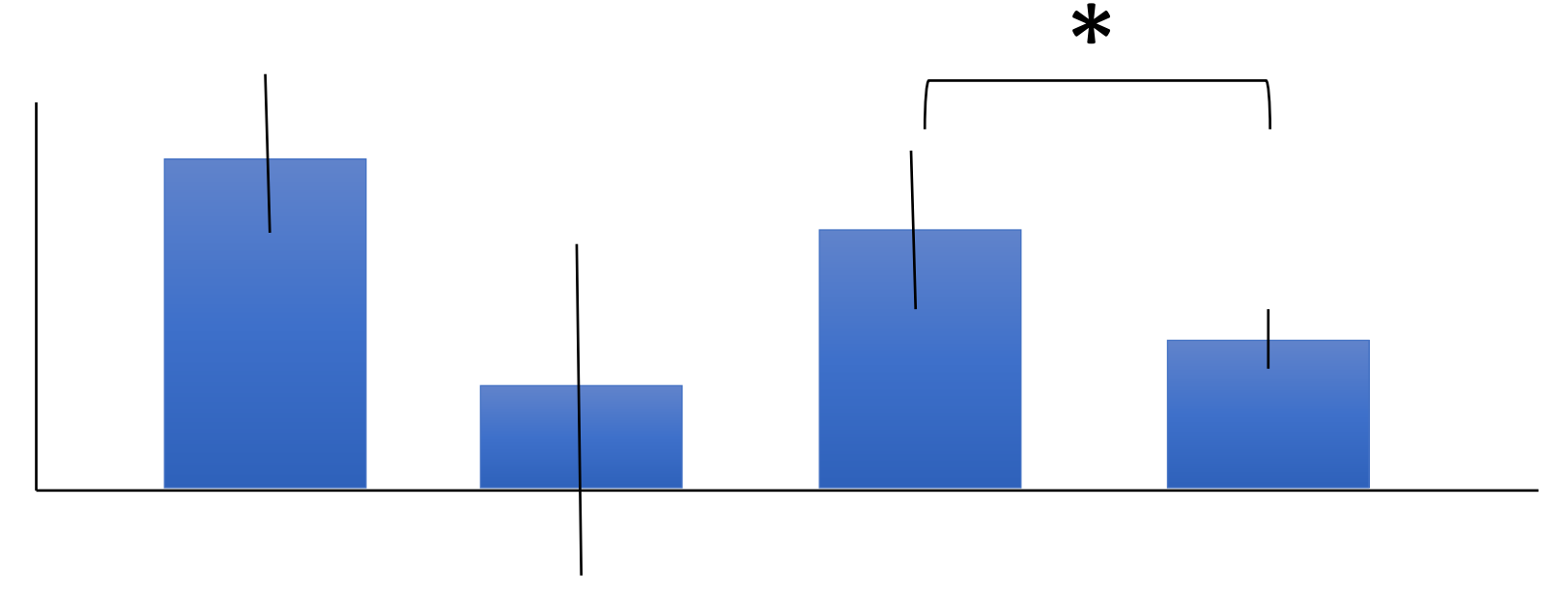

- Student's t-test can only be used to compare two populations
- What if data are not significant? Almost significant?

## For today…

- Apply statistics to evaluate your data
- Use extra time to get a head start on your Research article!

# For M3D1…

• Prepare for the Research proposal presentation by listing ideas / problems that you find interesting